#### **CLOSE BATCH**

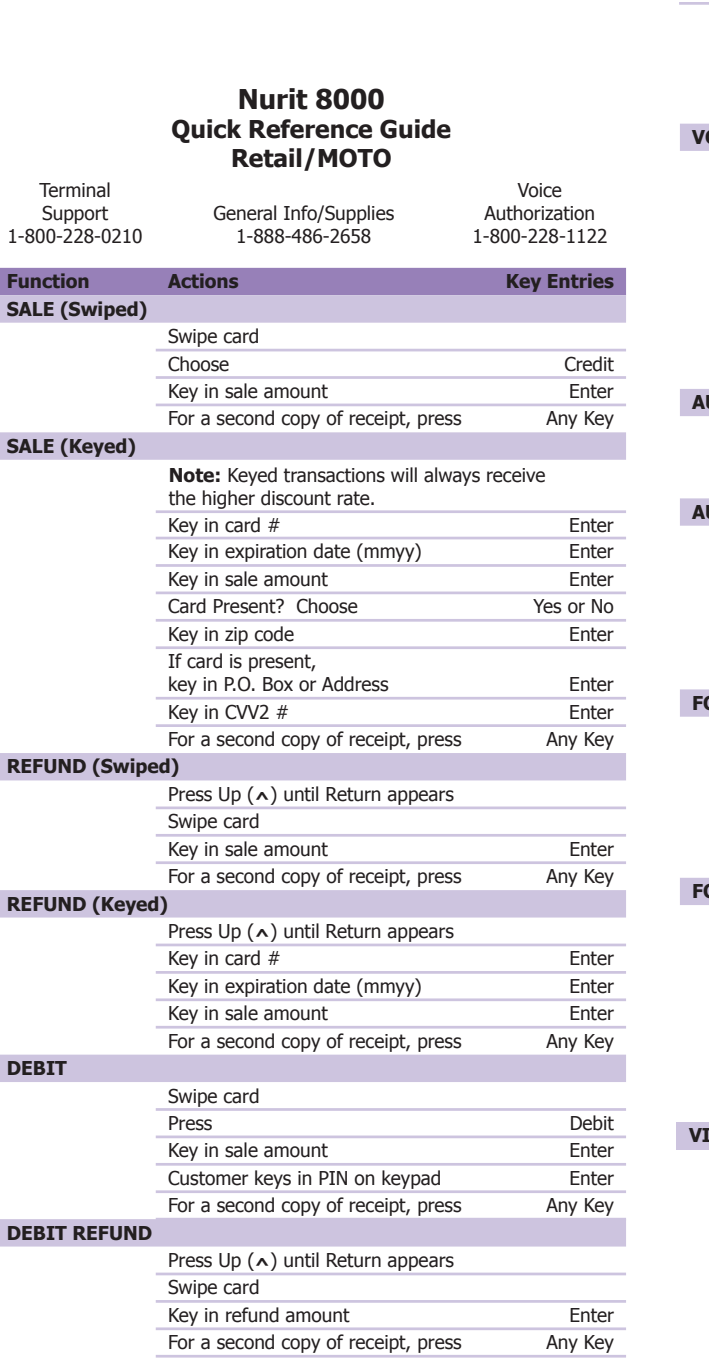

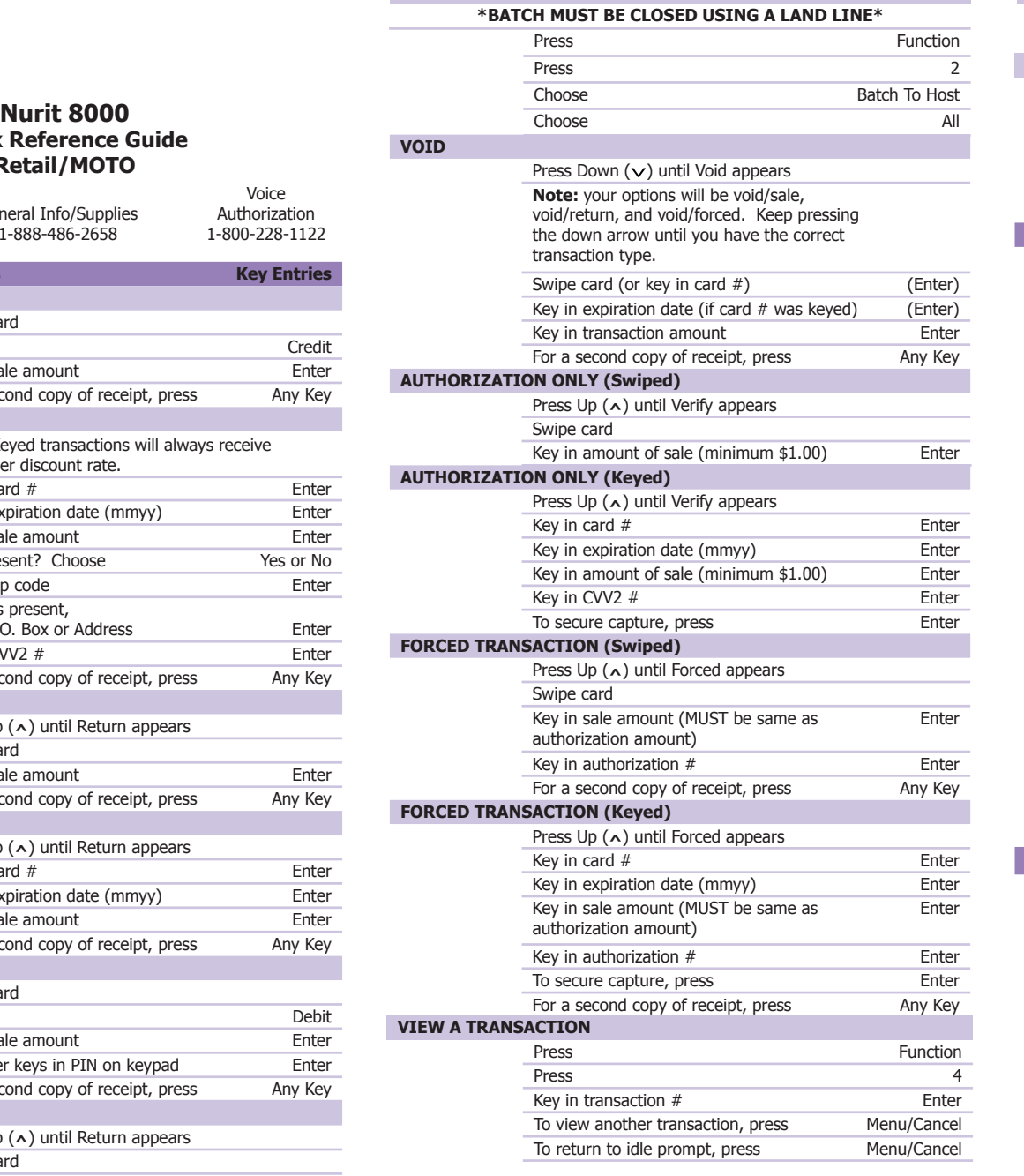

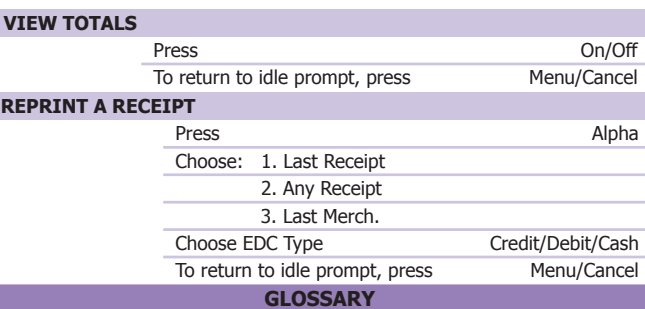

**Sale:** Function used for payment of goods/services by a Visa/ MasterCard, Discover or Travel cards. Function is a combination of both the Authorization and Ticket Only, which completes the transaction.

**Return:** Function used for return of goods/services for credit to cardholder Visa/MasterCard, Discover or American Express account.

**Debit Sale/Debit Return:** Function identical to the above sale and return, but the payment/credit is to a debit card and requires the use of a PIN for completion.

**Authorization Only:** This function is not a complete sale. This is used for obtaining and reserving a credit approval code number for a later deposit. TO COMPLETE THE SALE (after receiving an authorization number) do a Ticket Only.

**Forced Transaction:** Function used for completing a sale for which authorization has been obtained either through the terminal or through CALL CENTER voice authorization. NOTE: Authorization code always has to be obtained before doing Ticket Only.

**Void:** Function used for voiding a transaction in an open batch. This function cannot be performed once the Close Batch procedure has been performed.

**Close Batch:** Function used to send deposits to your bank. **View Totals/Transaction:** Function used to aid in verifying

amount, item #, credit card #, and authorization # for each transaction in an open batch.

**Check Totals:** Function used to verify grand daily total of sales entered into the terminal based on card types.

#### **TERMINAL RESPONSES**

**Call Center** - Call the voice authorization center for additional instructions. Phone # listed on front of Reference Guide.

**Declined** - Issuing bank has declined the authorization. Do not try to run the transaction again.

**Invalid Card #** - Card number entered is invalid or magnetic strip is unreadable.

**Invalid Tran Code** - Incorrect transaction attempted. **Invalid Merch #** - Invalid merchant number for transaction at-

tempted.

**Invalid Amount** - Authorization must be for at least \$1.00. **Inv Batch Seq** - Improper procedures have created an invalid terminal condition. Call Customer Service or Help Desk for assistance. **For \$XXXXX** - The batch was closed with an error condition. **Invalid \$XXXXX** - An invalid cardholder # was detected in the batch during the close process.

**Close \$XXXXX** - The response for a normal close transaction.

#### **Verifone OMNI 3750/3740 Quick Reference Guide**

Terminal ON, main display in the idle prompt (credit card, World Gift Card, etc.), press the F key for the World Gift Card.

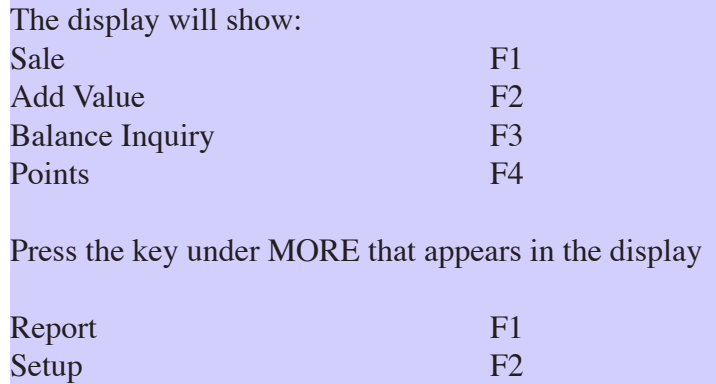

#### **Loyalty (Points) Program**

Amount is the dollar amount of the cardholders' purchase, Points Used is for the redemption of points; put a zero in the prompt for which a value is not needed (i.e. Amount \$2.00, Points Used - 0)

## **Daily Report**

The report will print on the receipt and will show a summary of dollar amounts added to gift cards and a summary of the amounts redeemed from gift cards in the prior 24-hour period

Press the \* key to leave the World Gift Card program and return to the display

## **Gift Card Program**

Sale redeems value from an existing gift card

Add Value activates a card with value for the first time or recharges an existing gift card Note: the card can be swiped through the reader or the card  $#$  can be manually keyed in-Clerk #'s – the default is 1234 (merchant can manage clerk #'s via the online reports)

#### **Balance Inquiry**

Use to obtain the card balances (both gift value and loyalty points)

#### **Error messages**

Invalid merchant – may require another download to correct Bad card format – you may be attempting to run a gift card through the credit card program

Invalid card  $# -$  card not activated, or card number not associated with merchant card number sequence, examine card #

Invalid clerk  $#$  - if clerk  $#$ 's are assigned, check the  $#$  entered Waiting for line/no connection – terminal is unable to access the telephone network, check to see if a code is required to dial out, if long distance calls are prevented or if the line is in use by another device

To void a previous transaction enter the reverse procedure (i.e. subtract \$25 from the card if \$25 was mistakenly added). Save receipts as proof of transaction.

Call 888-745-4112 for help in learning how to use the program, as well as receiving login/password information for the online reports and card program management

# HyperWare® Retail Software **Quick Reference Card**

Optimum T4100 SPOS32

Note: Printing a second receipt, the customer receipt, is an option for all transactions.

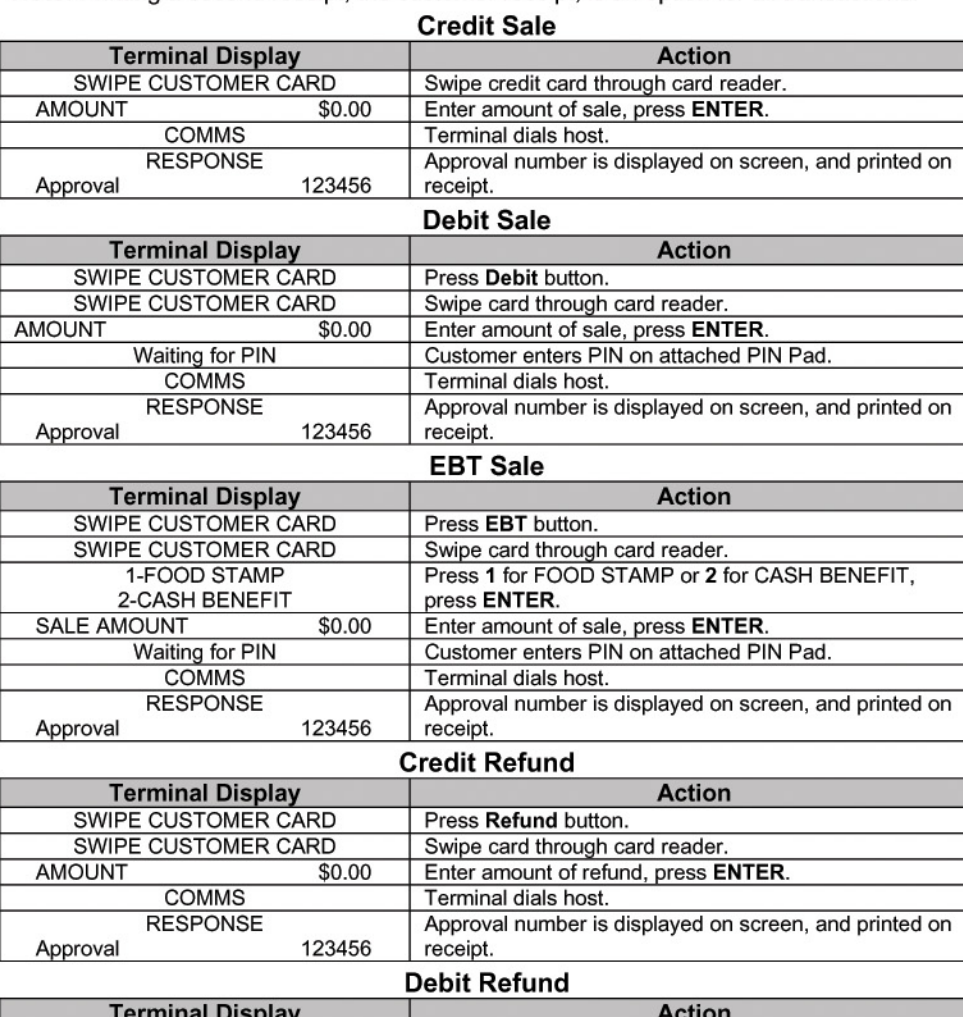

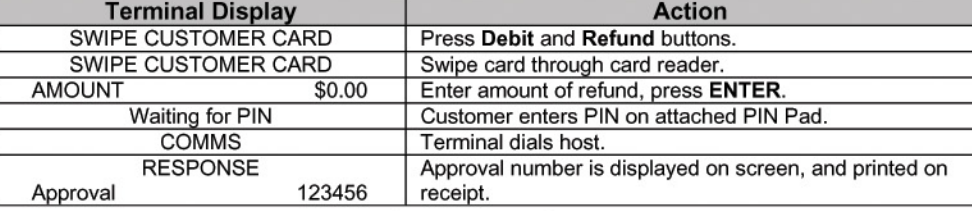

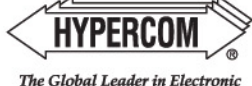

Transaction Solutions"

## HyperWare® Retail Software

**Donaint Loot Donaint** 

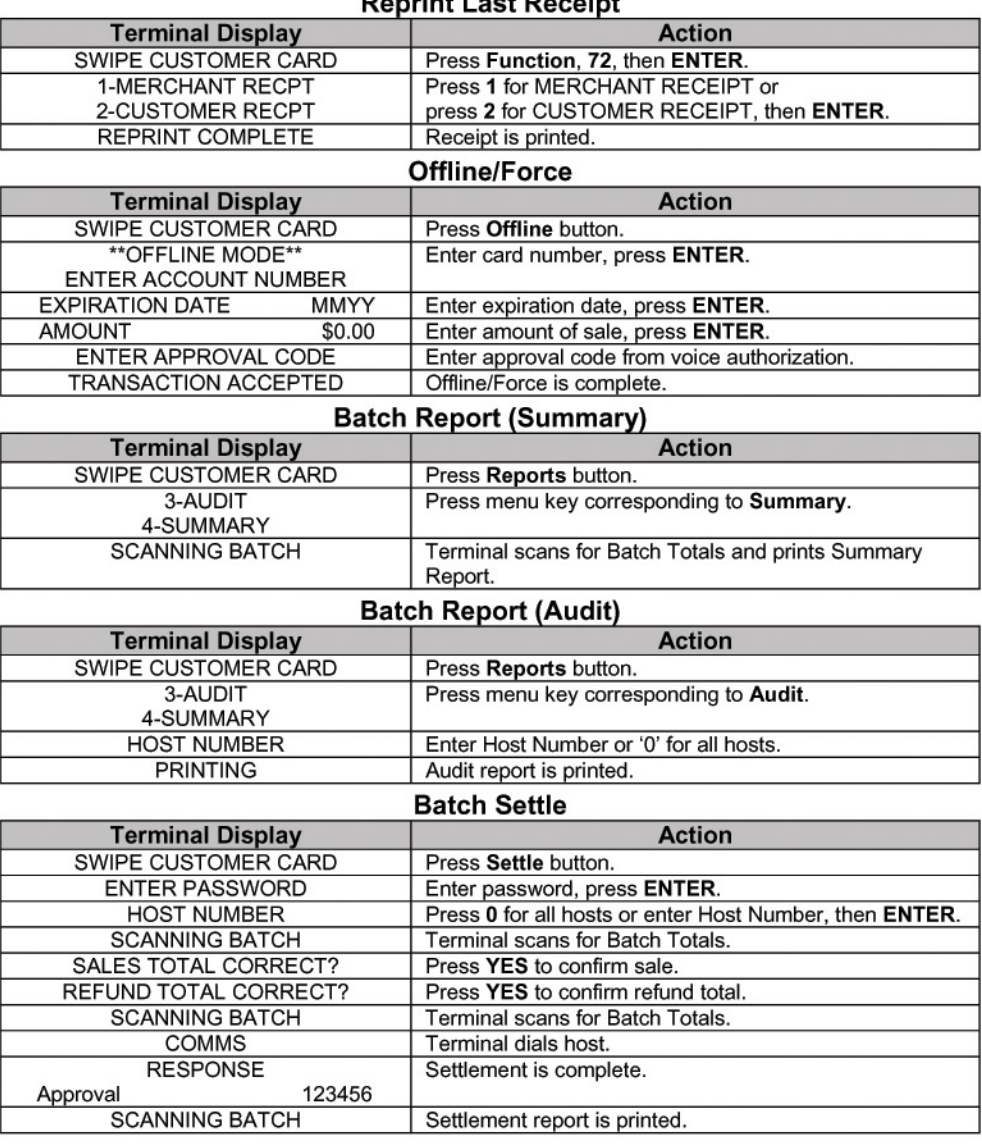

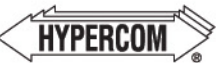

#### **World Headquarters**

2851 West Kathleen Road · Phoenix, AZ 85053 The Global Leader in Electronic 602.504.5000 • 877. HYPERCOM within USA • Fax: 602.866.5380 Transaction Solutions" e-mail: info@hypercom.com • web: www.hypercom.com C Hypercom Corporation, 2005. Printed in the United States of America

940435-006, rev. A